## **Sisukord**

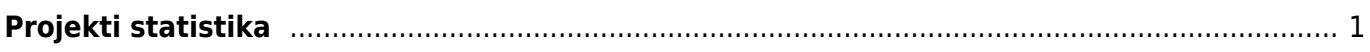

## <span id="page-2-0"></span>**Projekti statistika**

Projekti statistika aruandes saab jälgida projektide tasuvust laekunud tulude ja tehtud kulude osas.

Aruanne asub: Üldine → ARUANDED → Projekti statistika

Filtrid:

- **Eelarve** vali dokumendid, mis moodustavad projekti eelarve
- **Tulusus** vali dokumendid, millelt arvutada projekti tulemus
- **Tulemus** aruande sisu saab kuvada summa, koguse või punktide järgi
- **Tükelda** aruannet saab jagada soovitud perioodideks, objektiks või artikliklassiks.
- **Dokumendid** näitab aruande sisus neid dokumente, mis vastavad filtrile. Näites pannes 'Hankija' filtri väljale konkreetse hankija näidatakse kulude tulbas ainult neid summasid, mis on sellelt hankijalt (ostutellimused, ostupakkumised, ostuarved, kulutused, kanded, ressursid).

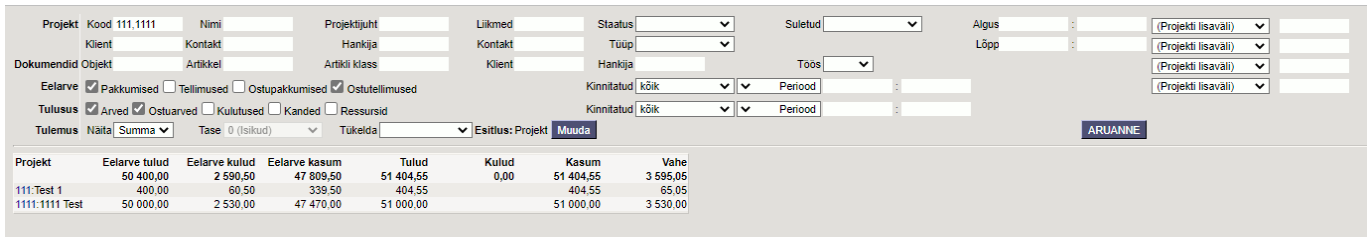

'Esitlus' kirje järel olevast 'MUUDA' nupust saab valida millise detailsusega aruande sisu kuvatakse. Näiteks valides Projekt ja Artikkel, siis kuvatakse iga projekti järgi, milliseid artikleid on selles projektis kasutatud ja eelarve ning tulusus on artikli täpsusega.

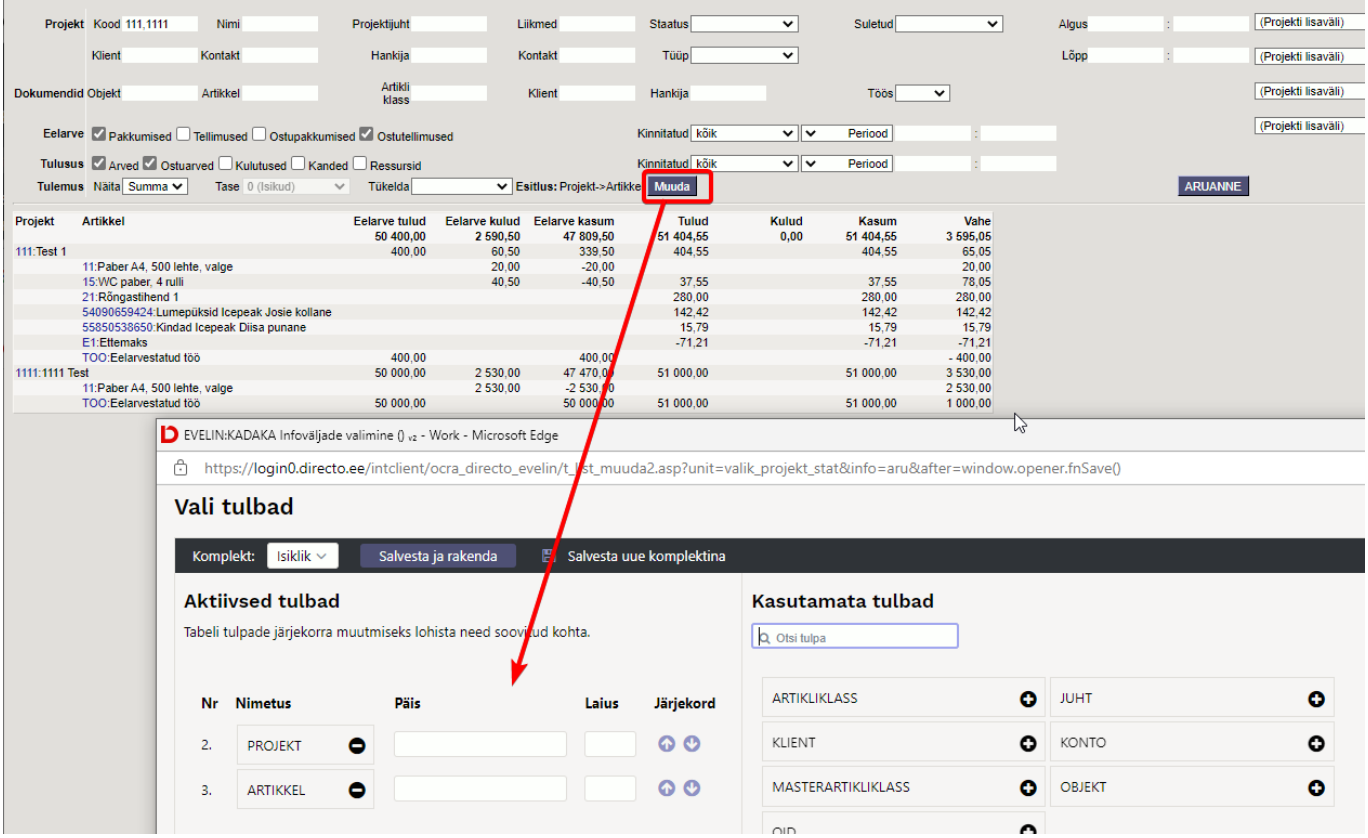

From: <https://wiki.directo.ee/> - **Directo Help**

Permanent link: **[https://wiki.directo.ee/et/yld\\_aru\\_projekt\\_stat](https://wiki.directo.ee/et/yld_aru_projekt_stat)**

Last update: **2022/04/04 14:27**